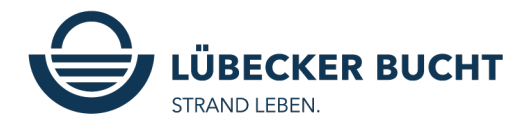

## **Digitale ostseecard im Ostsee Guide**

Die ostseecard kann manuell hinzugefügt werden oder wird direkt über den E-Mail Link, welcher der Gast vor Anreise erhält, im Ostsee Guide generiert. Diesen Link kann der Gast an die Mitreisenden teilen, damit diese die ostseecard auch auf ihrem Handy öffnen können.

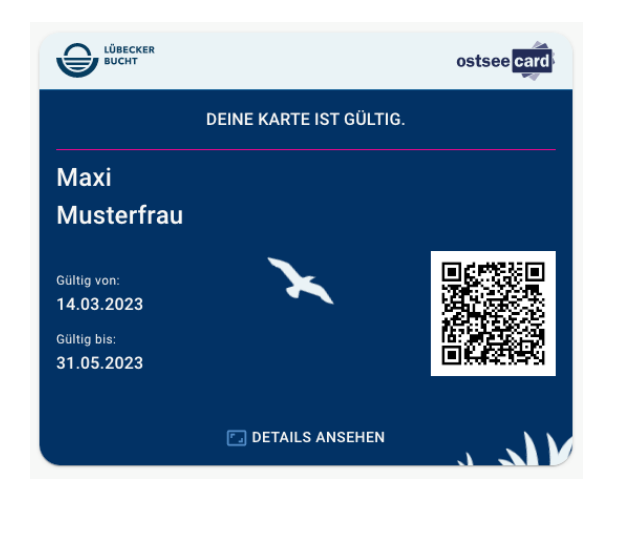

Die digitale ostseecard sieht wie folgt aus: Mit Klick auf die ostseecard öffnet

sich die Detailansicht:

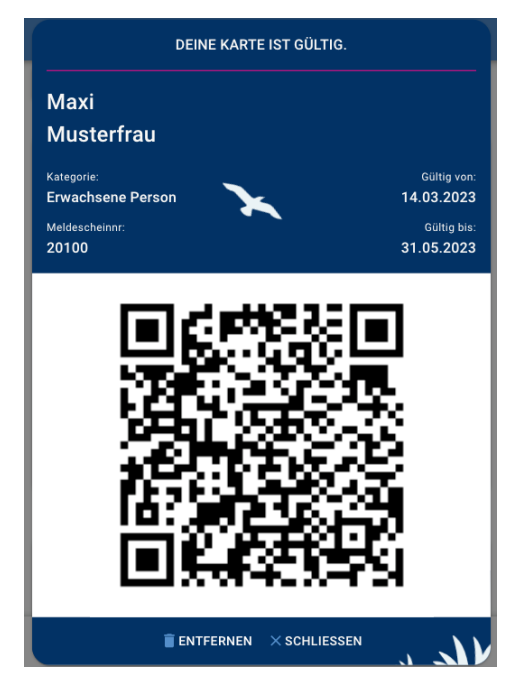

Nun hat der Gast die digitale ostseecard immer auf seinem Smartphone dabei und kann diese den entsprechenden Leitungsträgern vorzeigen.

Falls der Gast die E-Mail nicht bekommen hat/ ausversehen gelöscht hat/ diese im Spamordner gelandet ist, kann die ostseecard auch manuell im Ostsee Guide hinzugefügt werden.

Dafür muss der Gast unten im Menü auf "ostseecard" klicken und dann auf den Button "DEINE OSTSEECARD HINZUFÜGEN".

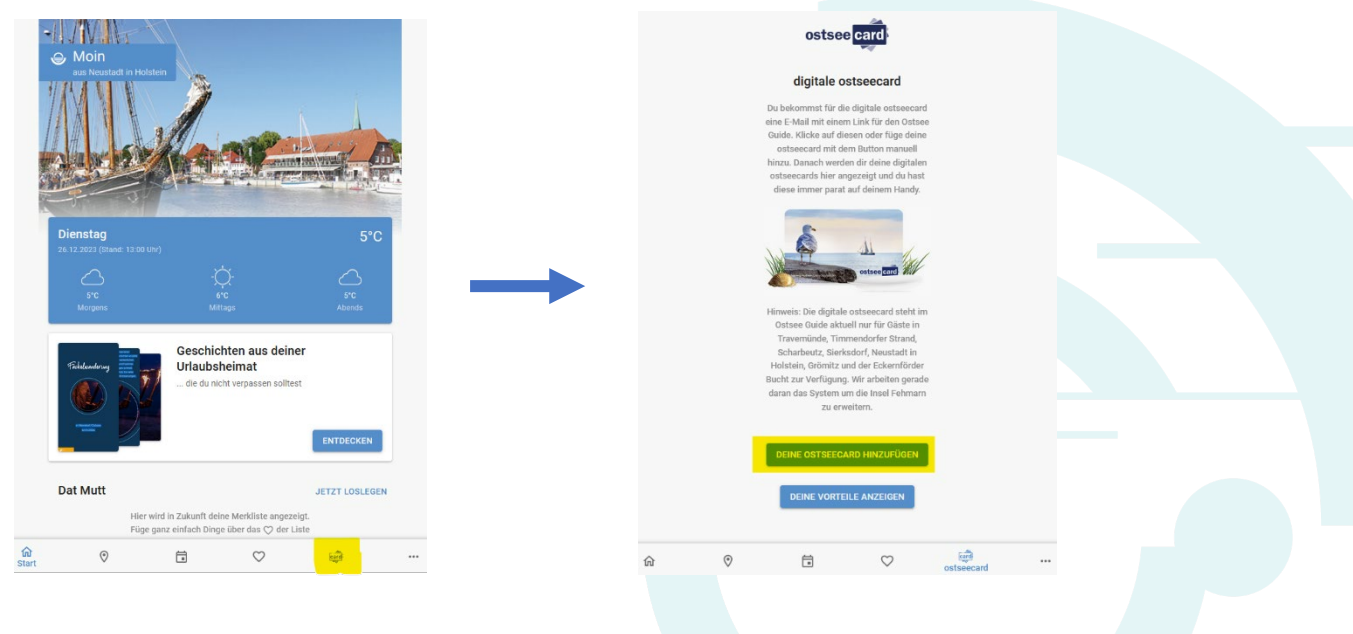

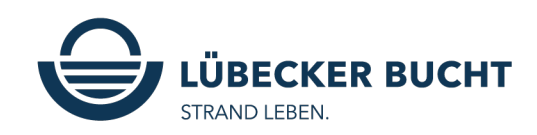

Nun kann der Urlaubsort ausgewählt werden. Für die Orte Scharbeutz, Sierksdorf und Neustadt in Holstein muss dann ein 8-stelliger ostseecard-code eingegeben werden, um die jeweilige ostseecard hinzuzufügen.

Der ostseecard-code befindet sich auf dem Meldescheinbogen. Siehe unten die gelbe Markierung. Die entsprechende ostseecard wird dann im Guide hinzugefügt.

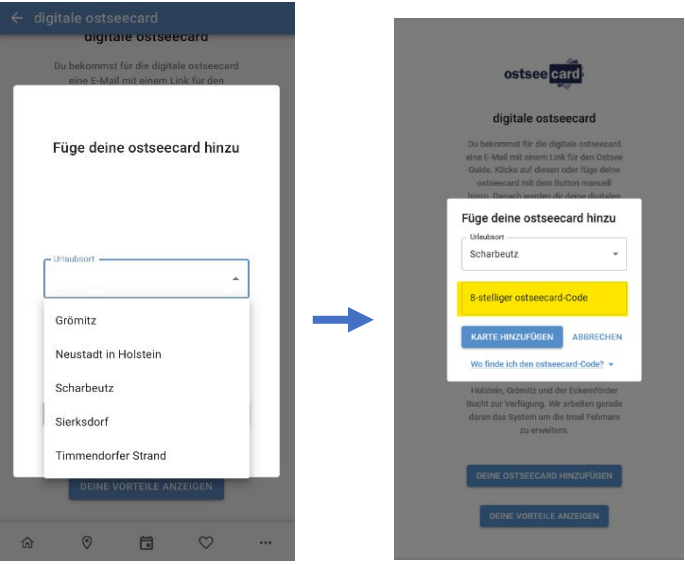

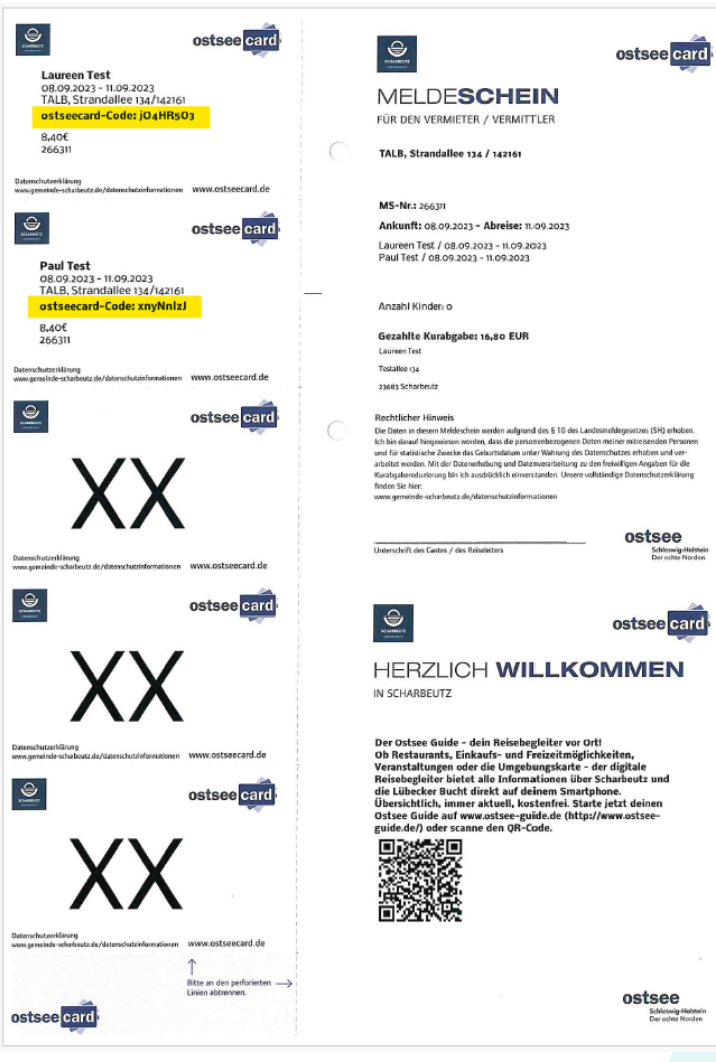

Der Ostsee Guide kann jederzeit über den Internetbrowser aufgerufen werden, oder beim Smartphone auf dem Startbildschirm gespeichert und dann als Web-App genutzt werden.